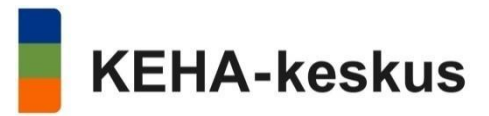

# Business development aid for market and production disturbances caused by the coronavirus pandemic

To ensure that all applications can be processed smoothly, the division of tasks between the funding provided by the ELY Centres and Business Finland will be determined by each applicant company's headcount. The ELY Centres will allocate their funding to companies with a maximum of 5 employees at the date of submission, while Business Finland will provide funding to companies that exceed this number.

**Companies should not apply for funding from both an ELY Centre and Business Finland on the basis of the disruption caused by the pandemic.**

### Local government e-service

The owner and controller of the e-service is the Development and Administrative Services Centre KEHA.

In addition to the Terms of Use, the EU's General Data Protection Regulation and Finnish legislation also apply to the Service. This legislation includes the Act on the Openness of Government Activities, the Act on Electronic Services and Communication in the Public Sector, the Act on Strong Electronic Identification and Electronic Trust Services, the Act on the Customer Data System for Enterprise Services, the Personal Data Act and the Act on Common Administrative e-Service Support Services.

The Service can be used with a computer that has an internet browser and internet connection. The browser must support TLS V1.1 encryption or a newer protocol, and the use of cookies and JavaScript must be enabled.

The online service has been designed for and tested on the most commonly used browsers and operating systems. The service has been adapted for mobile devices (iPad, iPhone, and Android and Windows phones and tablets). We recommend using the latest version of your preferred internet browser.

The service can be used by a strongly identified person with a Finnish personal identity code.

Using the service, clients can initiate matters in their own name or on behalf of a company. You can log in to the regional administration e-service through the Suomi.fi identification service. Suomi.fi is a public administration identification service where users can identify themselves using their banking ID, mobile ID or Citizen Certificate, which is supplied by the Digital and Population Data Services Agency. After logging in, you must read and accept the e-service's Terms of Use, after which you may access the service.

When you log in, the service retrieves your mandates for transactions from the Business Information System (YTJ) and the Finnish Patent and Registration Office, as well as your authorisations from the Suomi.fi service. On the e-service's My Information page, you can see the companies/organisations on behalf of which you have a mandate for transactions. You may submit a business development aid application on behalf of a company if the company's signature rule allows for sole representation on behalf of the company. In order to fill in and submit the application, you must have been assigned one of the following roles in the company/organisation that you intend to represent:

the authority to sign, private trader, general partner, or the authorisation to apply for business funding on behalf of the company.

If your company's trade register information is incomplete or incorrect, you can have them corrected by contacting the Finnish Patent and Registration office. The authorisations necessary for representing a company/organisation can be managed in the Suomi.fi access rights service.

# E-service user interface

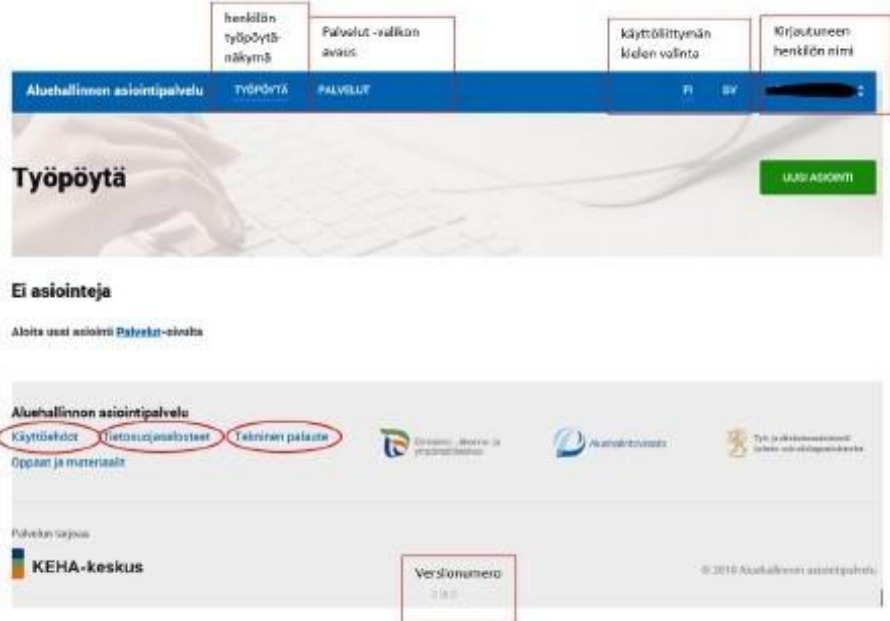

The name of the person who has logged in is shown in the upper right corner of the eservice. Click on the name to open a menu that contains the options "Omat tiedot" (My Information) and "Kirjaudu ulos" (Log Out). Select My Information to view and modify your personal contact information. Selecting the Log Out option will log you out of the regional administration e-service.

The e-service is available in Finnish and Swedish.

The "Palvelut" (Services) and "Uusi asiointi" (New service event) buttons will direct you to a list of services where you can select the correct service and application form.

The **"Työpöytä"** (Desktop) displays the logged-in user's previously used services and/or pending applications. In the image above, the user has not yet submitted any applications through the e-service. When a user begins to fill in an application on the e-service, various indicators related to the status of the application will appear on the desktop. These include "keskeneräiset" (incomplete), "lähetetyt" (sent), "meneillään" (in progress) and "päättyneet" (completed). The application will be transferred from one status to another once the application has been submitted for processing.

Users must accept the Terms of Use of the e-service before they can begin using the service. Users can review the Terms of Use and Privacy Policy at any time on their respective pages.

# Application

à The business development aid for market and production disturbances caused by the coronavirus pandemic can be found in the service path "Palvelut" (Services), "Yritysrahoitus" (Business funding).

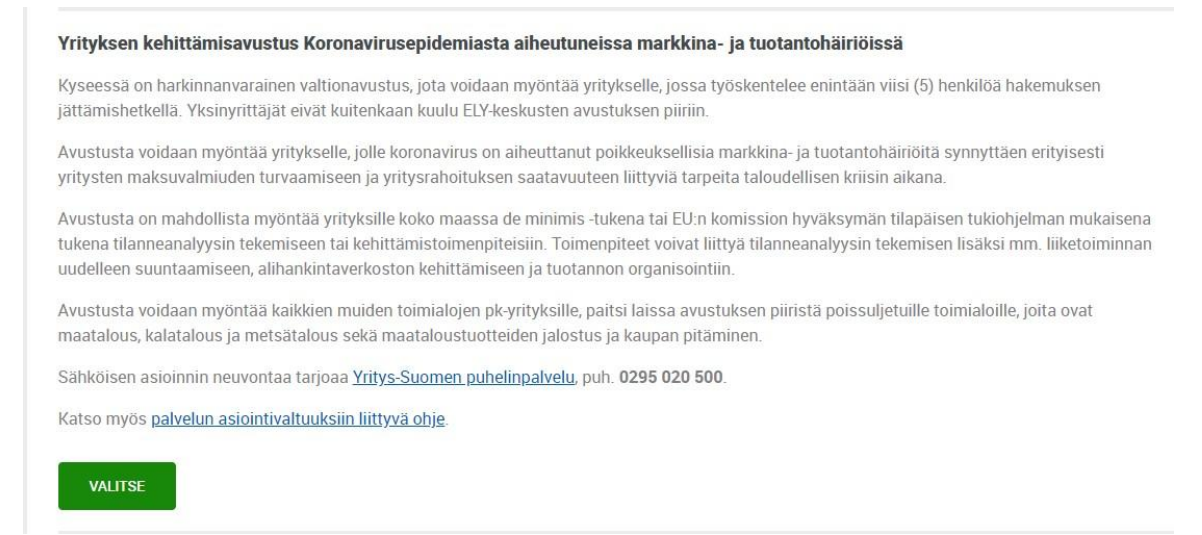

à Direct link to submitting a new [application](https://sahkoinenasiointi.ahtp.fi/fi/palvelut?tyyppi=yrtu_covid19emergencyfunding).

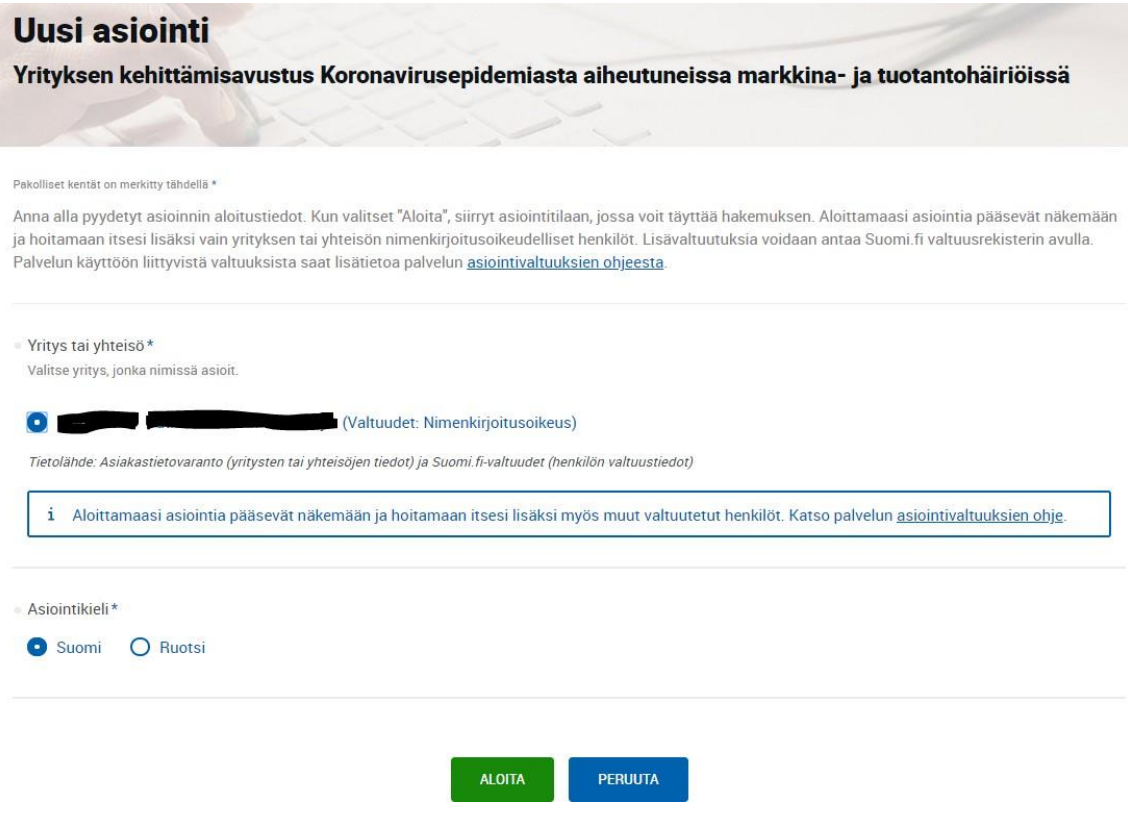

Select the company on behalf of which the application will be submitted and press "Aloita" (Start) to begin filling in the application.

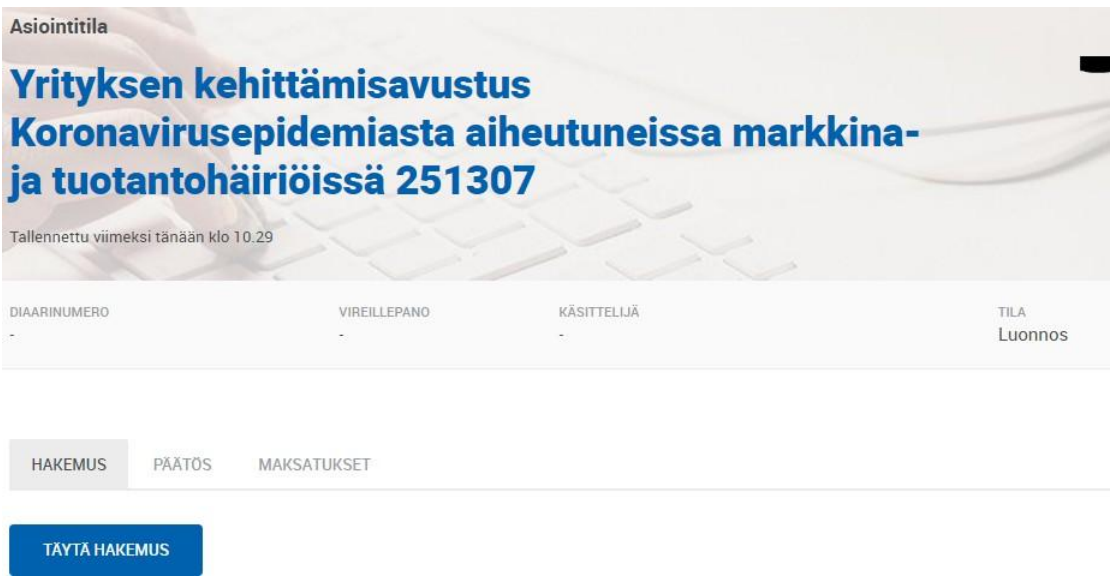

The service will generate a new application (yrityksen kehittämisavustus koronavirusepidemiasta aiheutuneissa markkina- ja tuotantohäiriöissä – business development aid for market and production disturbances caused by the coronavirus pandemic), and you can begin filling it in by pressing "Täytä hakemus" (Fill in application).

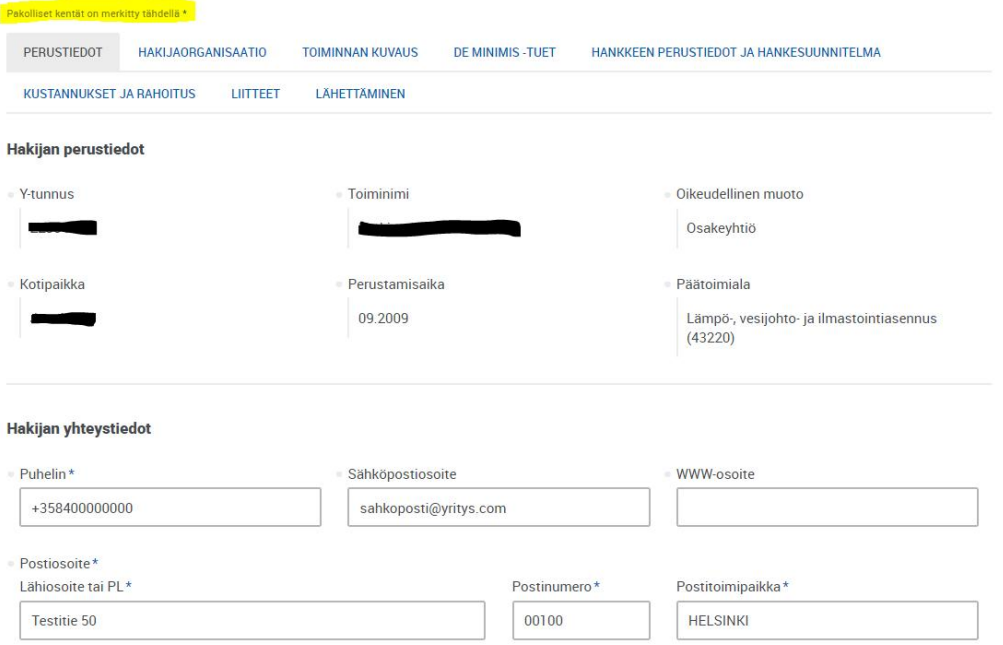

The applicant's basic data will be retrieved from the Business Information System (YTJ), and this information cannot be changed with this application. The applicant's contact information will also be retrieved from the Business Information System if they have been entered there. This information can be changed.

#### Yhteyshenkilö

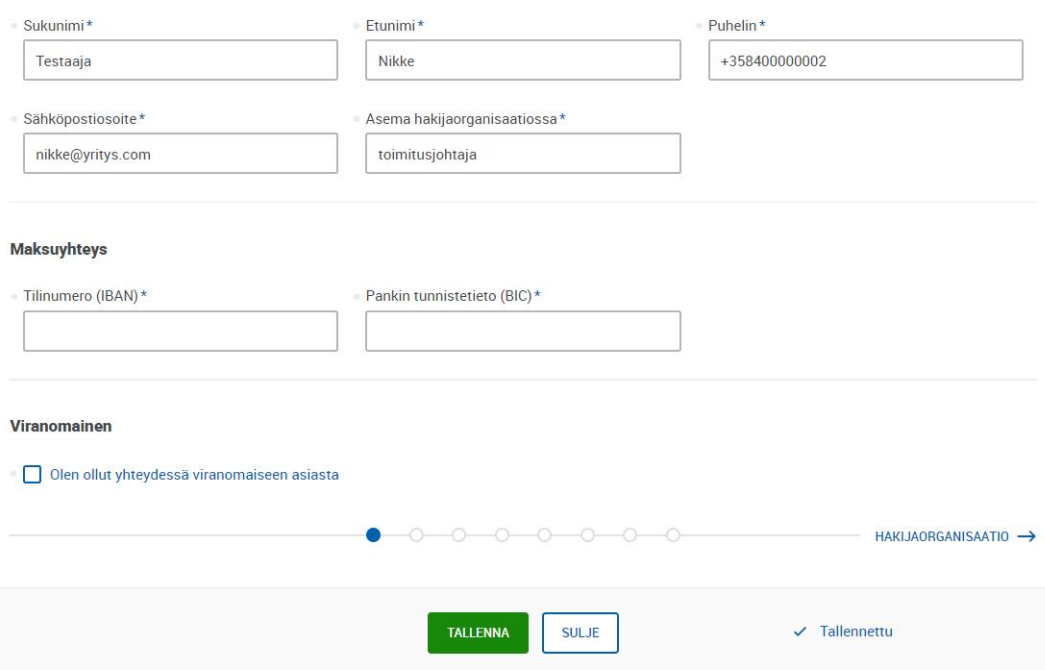

The designated application contact person and their information are important in case they need to be contacted during the processing of the application. Any e-service alerts related to the application (notifications of arrival, requests for additional information) will be sent to the contact person's email address.

Note: this aid includes the possibility of advance payments, so the bank account number of the applicant company is entered in the payment details section.

Applicants may also specify the representative of the authority with whom they have discussed the application beforehand.

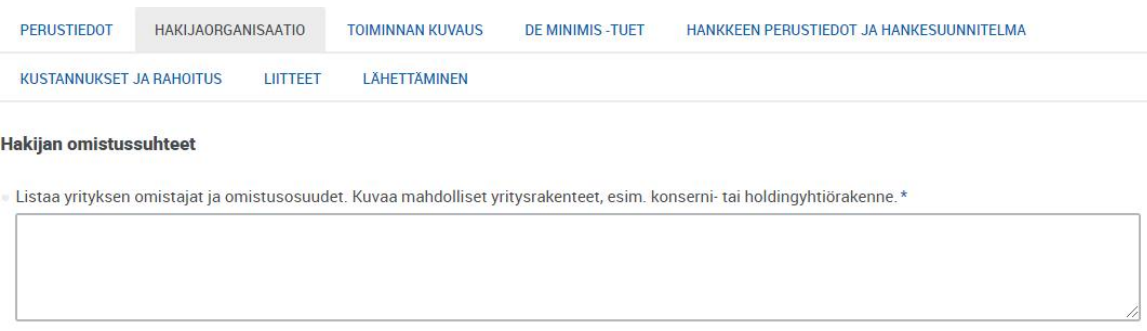

#### Liikevaihto, tase ja henkilökunta

Toteutunut liikevaihto, taseen loppusumma ja henkilöstömäärä kahtena edellisenä tilikautena. Arviot kuluvan tilikauden ja kahden sitä seuraavan tilikauden vastaavista luvuista. Uuden yhtiön on ilmoitettava kuluvan ja seuraavien vuosien ennusteet (aikaisempien kausien tietoihin annetaan 0). Muiden yritysten osalta täytettävä kaikki tietokentät

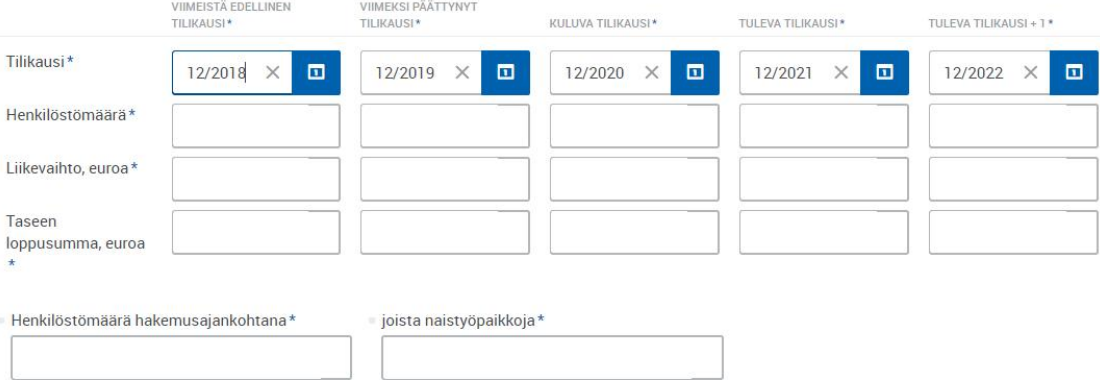

The applicant's ownership, turnover, balance sheet and personnel data are used to examine such factors as the company's affiliations, size and eligibility.

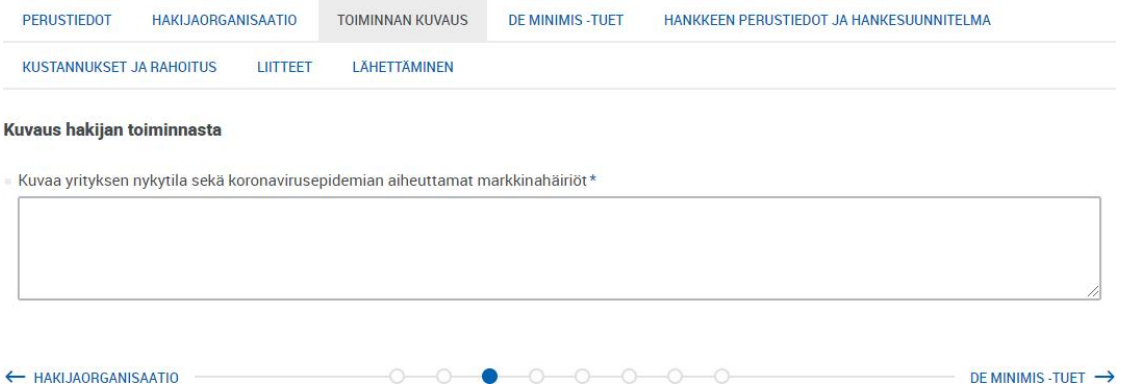

In the text field, describe the current state of the company before the coronavirus pandemic, the disruptions caused to the company, and how they have affected the company's operations.

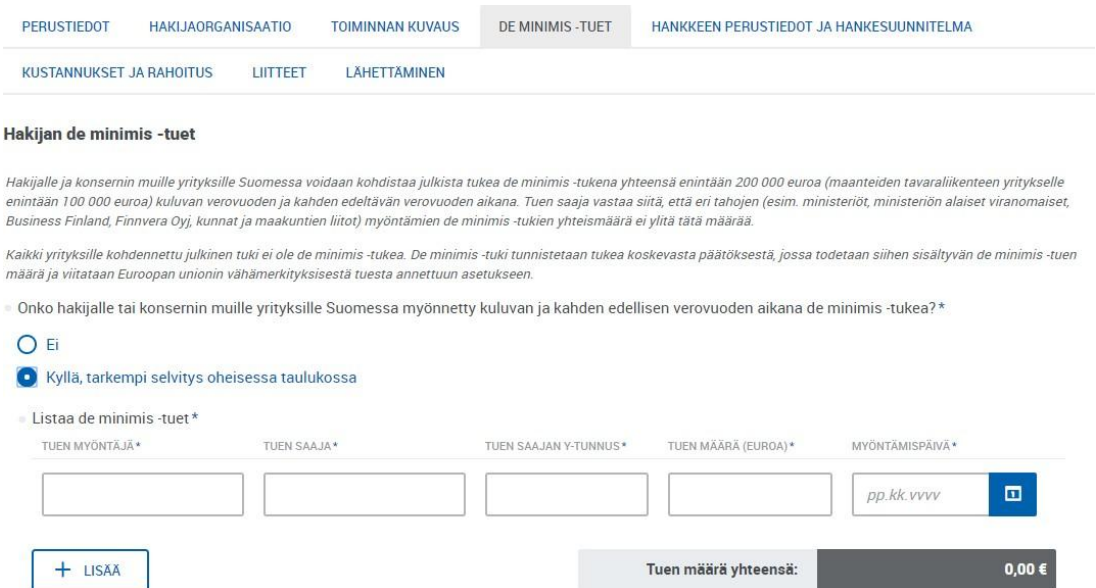

The information that is entered will be used to review the de minimis aid that the applicant and other companies in the group may have previously received from different public actors in Finland. If the applicant and

the group's other companies have been granted de minimis aid in the current and previous two tax years, the user must fill in the specific details on these in the table on the page.

Public support for applicants and other group companies in Finland can be granted as de minimis aid, the maximum permissible amount of which is 200,000 euros (100,000 euros in the case of road transport companies) for the current and two previous tax years. The aid recipient is responsible for ensuring that the total amount of de minimis aid granted by different parties (e.g. ministries and the authorities operating under them, Finnvera Oyj, Finnish municipalities and regional councils) does not exceed this amount.

Not all public funding granted to companies is provided as de minimis aid. To determine whether a grant has been provided as de minimis aid, check the grant decision. It will state the corresponding amount of de minimis aid and include a reference to the European Union minor (de minimis) aid regulation.

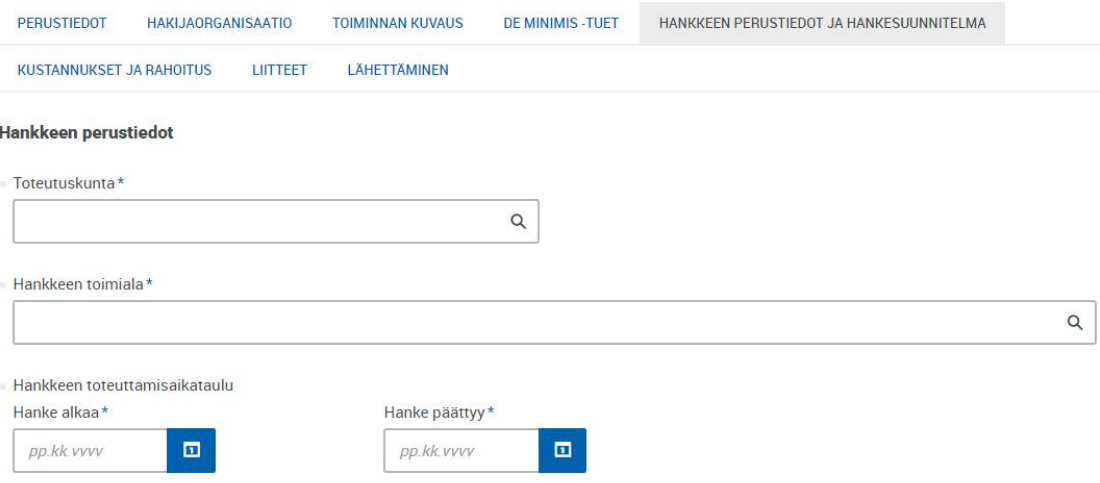

In the "Hankkeen toteutuskunta" (Project implementation municipality) section, select the municipality where the company is located in. Based on this municipal information, the application is submitted to the correct ELY Centre for processing. The form then asks for the exact address of the implementation site.

In the "Hankkeen toimiala" (Project sector) section, select the sector where the company operates in.

The timetable for implementing the project ("Hankkeen toteuttamisaikataulu") depends on the aid that the applicant is applying for. "Tilanneanalyysi" (Situation analysis) is intended for short projects that last up to one month. "Kehittämistoimenpiteet" (Development measures) may refer to larger entities with longer implementation periods.

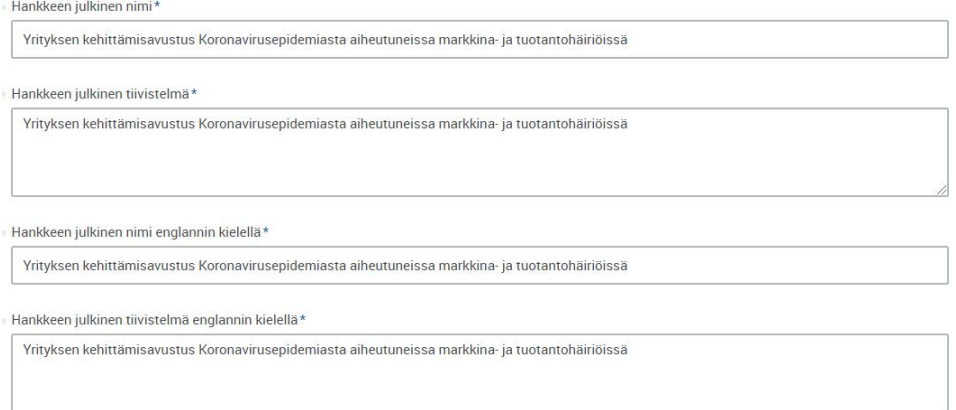

"Hankkeen julkinen nimi ja tiivistelmä" (Public name and summary of the project) à Do not change these!

"Hankkeen julkinen nimi ja tiivistelmä englanniksi" (Public name and summary of the project in English) à Do not change these!

#### Hankoorunnitolme

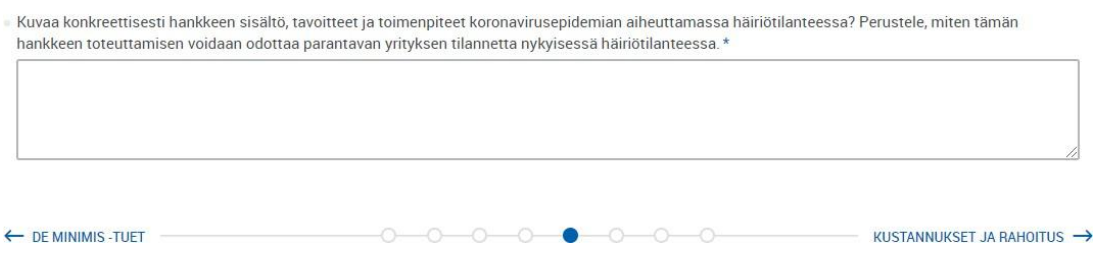

The aid is granted for a project in accordance with the project plan proposed by the applicant. You can enter approximately two pages (4,000 characters) worth of text in the text fields. If your plan is more extensive, submit it in a separate attachment and provide a summary in the text field.

In the "Hankesuunnitelma" (Project plan) section, clearly describe the project, the measures included in the project, and the impacts the project aims for. In addition, include your justifications for how the implementation of this project will improve the situation of your company during this current disruption.

**You can apply for aid for one initiative at a time.** Funding for each initiative can only be granted once. If you have applied for funding to conduct a situation analysis, you may submit an application for development measure funding one month after your situation analysis application.

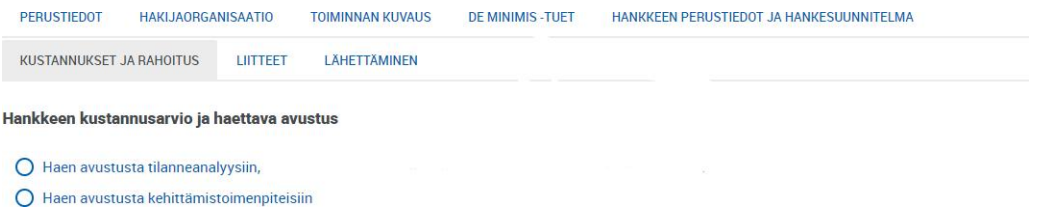

#### **Situation analysis**

A situation analysis allows a company to review and plan

- its business operations,
- new business activities,
- the organising of production and services during and after the market and production disruption caused by the coronavirus.

Eligible costs that can be covered by the aid include:

- the calculated salary costs of the people employed by the company
- indirect costs (including employer contributions), no more than 50% of calculated salary costs. In the application, indirect costs are calculated automatically from salaries.

For salary costs, a standard calculated salary of 2,000 euros per person working in the company is used, regardless of the actual salary paid to each person. In their applications, companies must calculate their salary costs based on this standard salary. The corresponding calculated cost per person must also be indicated in the application for payment.

For example, if there are two people working in the company (e.g. an entrepreneur + one

employee), the amount of aid would be determined in the following way: 2 persons x 2,000 euros + 50% indirect costs =  $6,000$  euros, of which 80% (aid level) = 4,800 euros in aid.

When calculating the number of workers eligible for the grant, it is possible to take into account the total working hours of several persons participating in the project, e.g. so that the required minimum working time (30 hours) may consist of the combined working hours of two different persons.

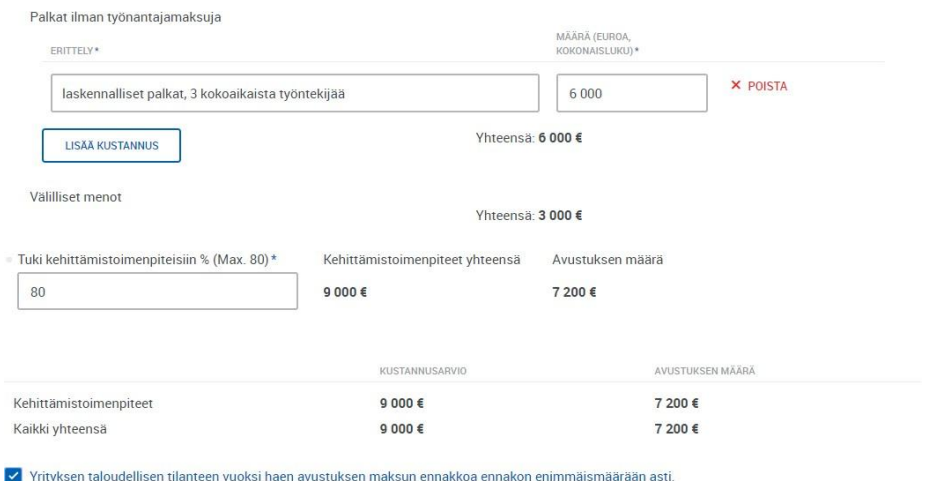

### **NOTEL**

- The amount of aid granted for a **situation analysis** may not exceed 80% of the eligible costs on which the aid is based, **and the maximum amount is 10,000 euros**.
- A maximum of 70% of an approved grant may be paid in advance. Remember to tick the box that reads "Yrityksen taloudellisen tilanteen vuoksi haen avustuksen maksun ennakkoa ennakon enimmäismäärään asti" (Due to the financial situation of the company, I will apply for advance payment of the grant up to the maximum advance amount)

### **Development measures**

Aid can be granted for larger development measures that will help improve the company's capabilities during and after the market and production disruption caused by the coronavirus pandemic. These measures can be related to e.g.:

- refocusing the business,
- developing the company's subcontracting chain,  $\mathcal{L}^{\mathcal{L}}$
- organising the company's production in new ways,
- product and service development, as well as  $\mathbf{r}$
- strengthening the

expertise within the company.

Eligible costs include:

- the actual salaries of the company personnel working for the project, including the actual salaries of entrepreneurs
- $+$  the costs incurred in the use of external services and experts, including staff training services
	- $\overline{6}$  up to 60,000 euros in external expert costs may be included in the project
- raw materials and semi-finished products related to product development
- indirect costs calculated on the basis of salaries, up to 50% In the application, indirect costs are calculated automatically from salaries.

#### Kehittämistoimenniteet\*

Ulkopuoliset palvelut ja asiantuntijat

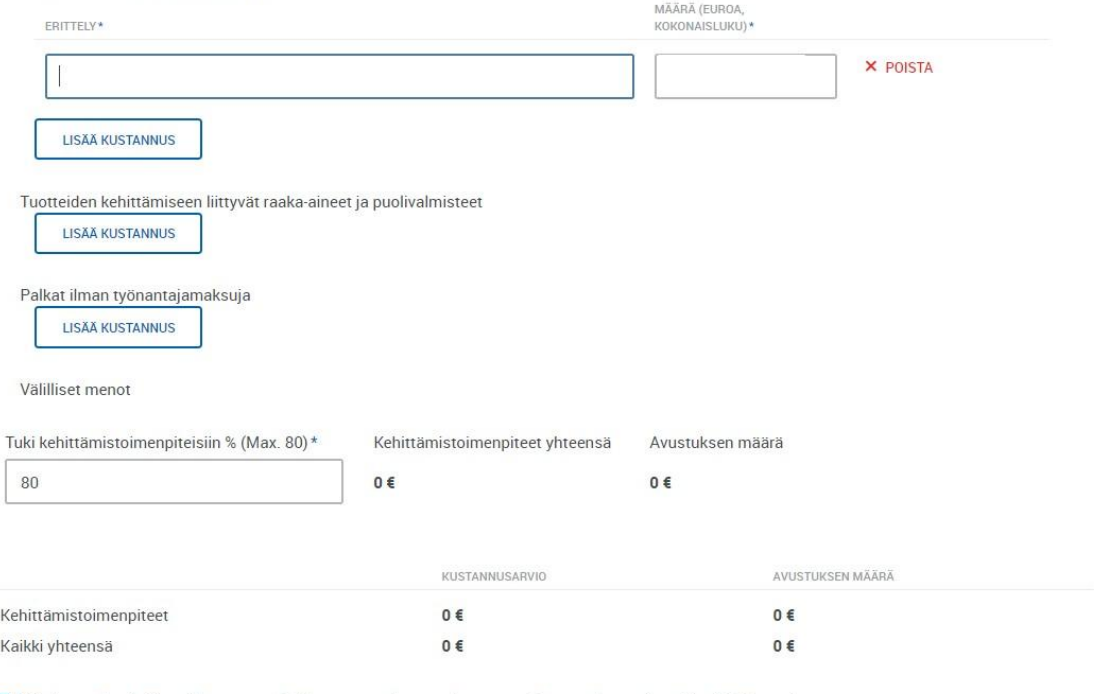

√ Yrityksen taloudellisen tilanteen vuoksi haen avustuksen maksun ennakkoa ennakon enimmäismäärään asti.

### NOTE!

- $\mathcal{L}^{\mathcal{L}}$ The amount of aid granted for a **development measure** may not exceed 80% of the eligible costs on which the aid is based, **and the maximum amount is 100,000 euros**, in proportion to the scope of the company's business operations
- A maximum of 70% of an approved grant may be paid in advance. Ÿ, Remember to tick the box that reads "Yrityksen taloudellisen tilanteen vuoksi haen avustuksen maksun ennakkoa ennakon enimmäismäärään asti" (Due to the financial situation of the company, I will apply for advance payment of the grant up to the maximum advance amount)

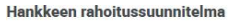

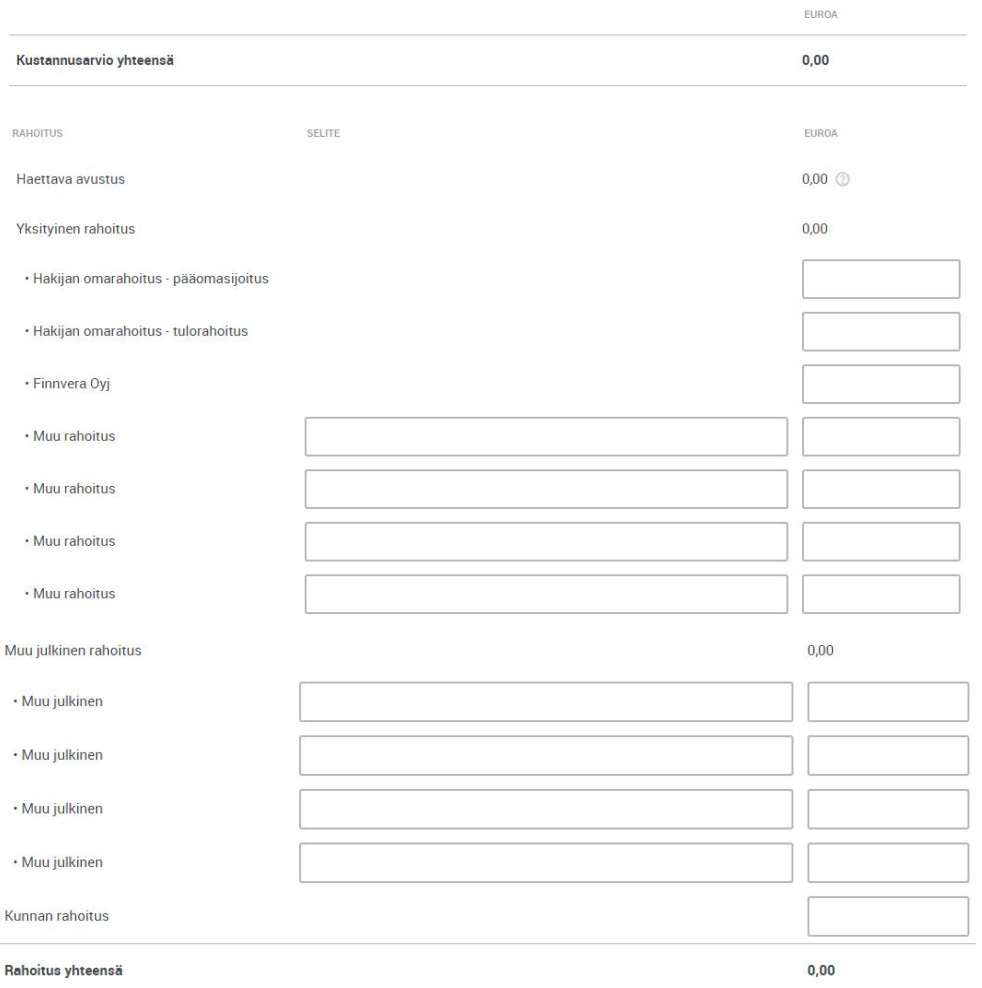

In the "Hankkeen rahoitussuunnitelma" (Project funding plan) section, specify the manner in which the company intends to finance its own share of the project's funding (20%). "Muu rahoitus" (Other funding) refers to, for example, bank loans.

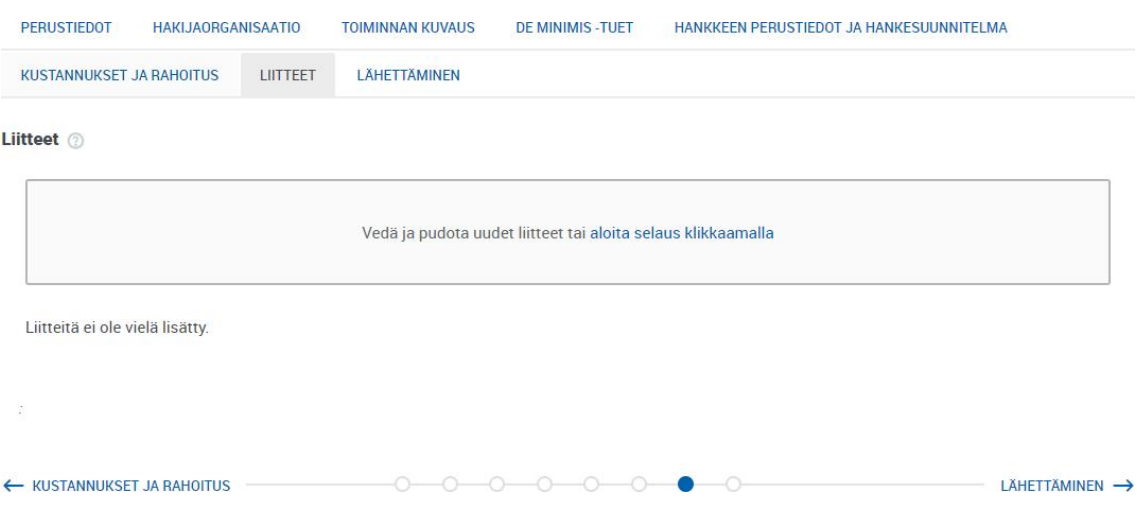

As a general rule, no attachments to the application are necessary.

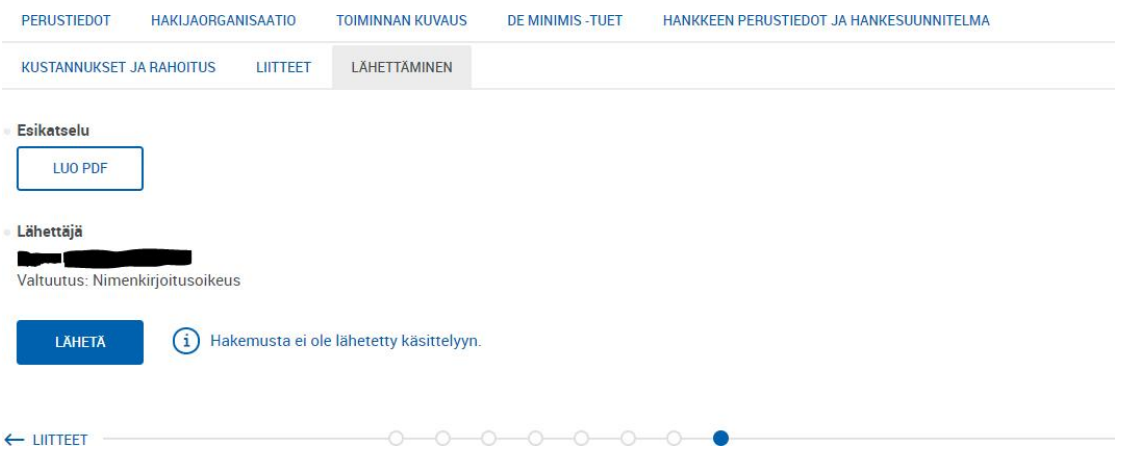

On the last tab of the application, you can choose to preview the application or press the "Lähetä" (Submit) button. To submit your application, press the Submit button. At this stage, the e-service will check the contents of the application. Any possible errors/missing information will be indicated in red, and you will not be able to submit your application until the information has been corrected/included.

NOTE! Companies should not apply for funding from both an ELY Centre and Business Finland on the basis of the disruption caused by the pandemic. By submitting the application, the company affirms that it has not applied for funding due to the current disruption situation from Business Finland.

## After submitting an application

Once the application has been submitted, the applicant will receive

- A reception confirmation on the e-service. This is shown in the application's status under "Vastaanotettu" (Received) and when it was received.
- A notification of arrival. This message is sent after the authority responsible for processing the application has marked the application as received. The notification of arrival includes the register number of the application and the processing authority.

An automated alert is sent in connection with both of the aforementioned notifications to the email address of the application's contact person. If you never receive this email, we recommend checking your email address in the application as well as the junk folder of your email account.

# Processing of the application

The processing authority may need additional information from the applicant to process the application. The authority can send a request for additional information to the eservice, which sends an automated alert to the contact person's email address. The request for additional information is answered through the e-service, and the request for additional information is accompanied by a deadline by which the additional information must be submitted via the e-service.

# **Decision**

After the authority has made a decision on the application, the decision is sent to the applicant

digitally via the e-service. If the application has been approved, the decision will specify the amount of aid that has been granted and the percentage of the advance that will be paid for it.